## Групповая работа в комнатах

1. Для того, чтобы разделить пользователей на группы, в настройках окна пользователей выберите "Создать комнаты для групповой работы".

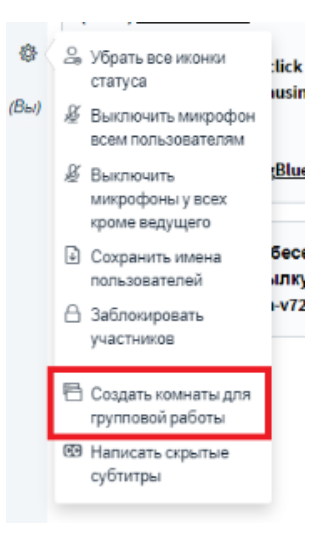

2. Выберите количество комнат (групп), продолжительность групповой работы и распределите пользователей.

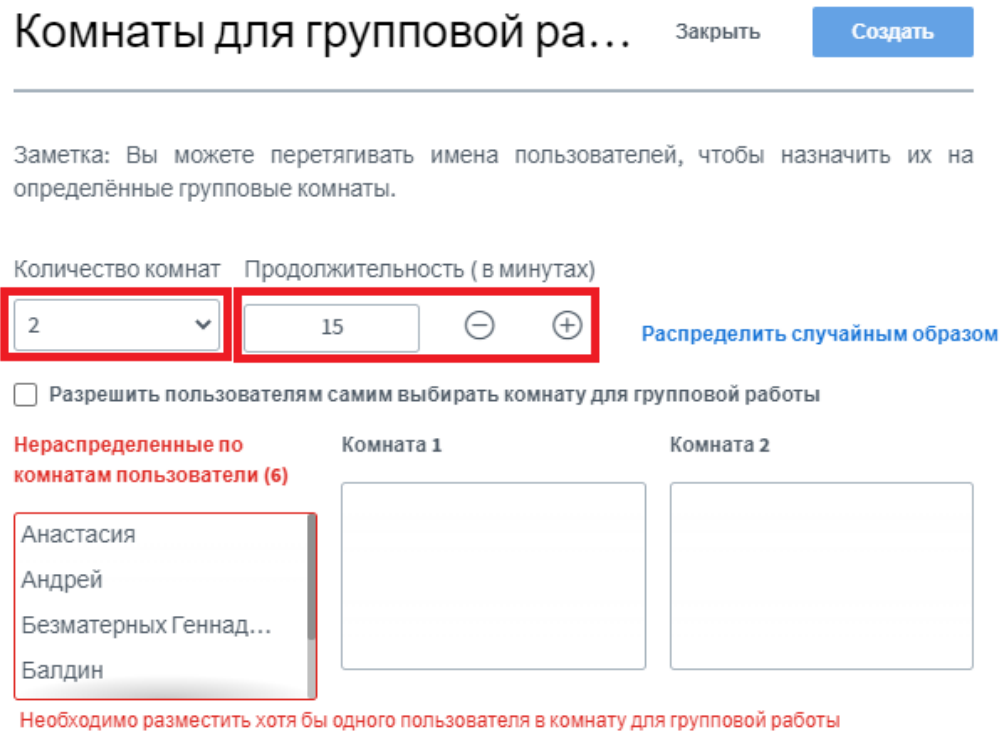

- 3. Распределить пользователей можно несколькими способами:
- Распределить случайным образом.
- $\bullet$ Разрешить пользователям самим выбирать комнату для групповой работы.
- Распределить пользователей вручную, перетащив имена в комнаты.

## Комнаты для групповой ра...

Создать

Закрыть

Заметка: Вы можете перетягивать имена пользователей, чтобы назначить их на определённые групповые комнаты.

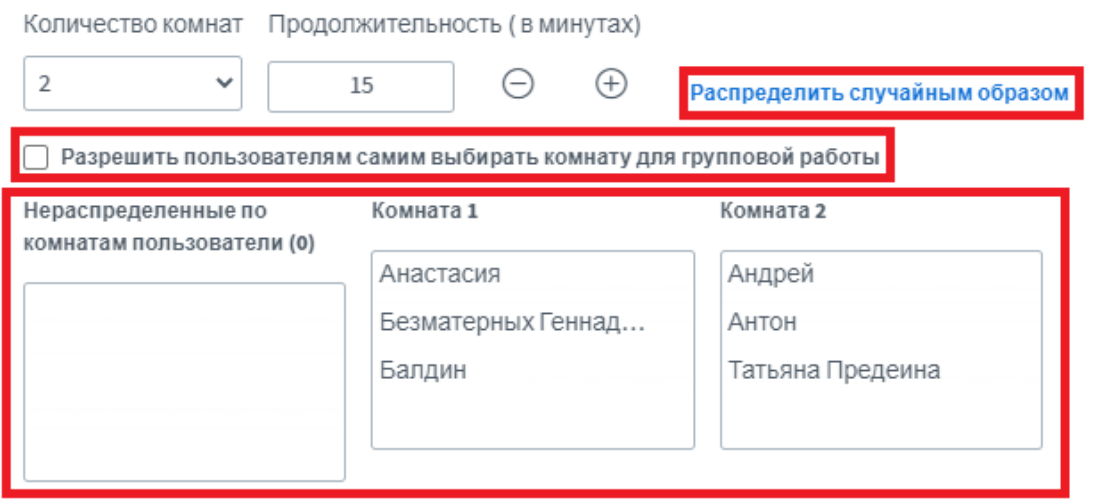

4. Когда все пользователи распределены по комнатам, нажмите кнопку Создать.

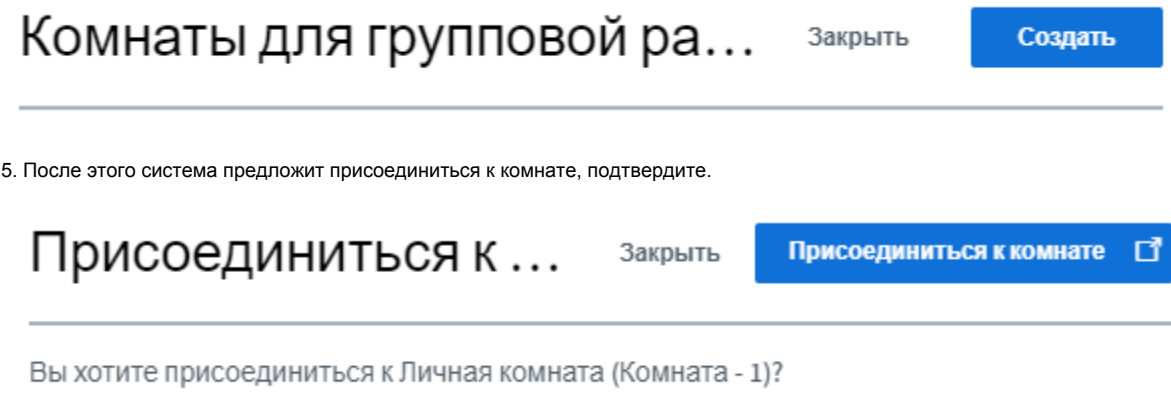

6. Откроется новая вкладка браузера. Выберите способ участия в аудио-конференции.

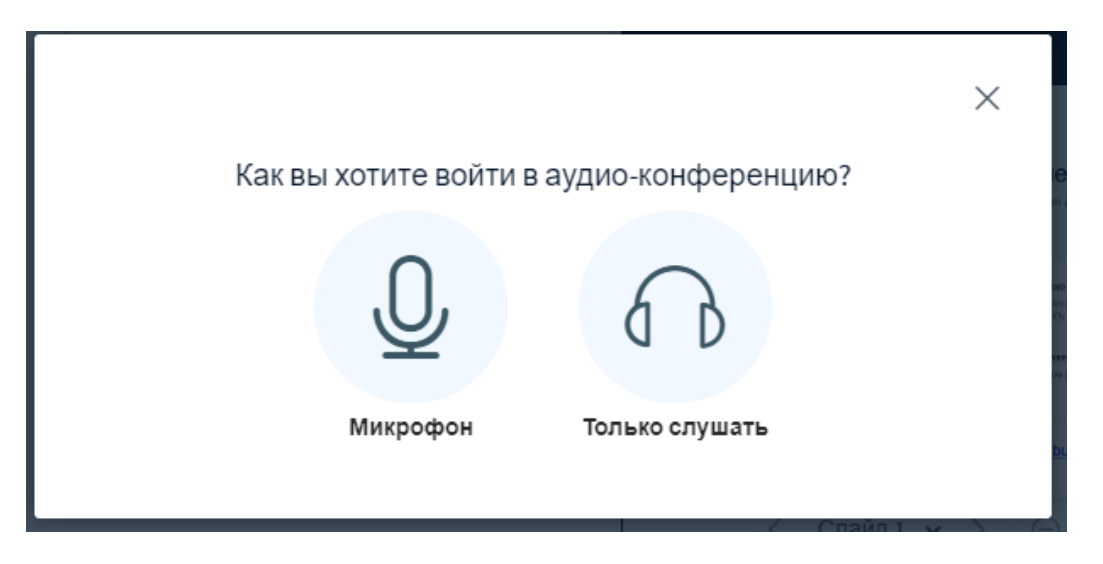

7. Чтобы завершить групповую работу раньше установленного времени, перейдите на первую вкладку, слева выберите "Комнаты для групповой работы" и нажмите "Завершить групповую работу во всех комнатах".

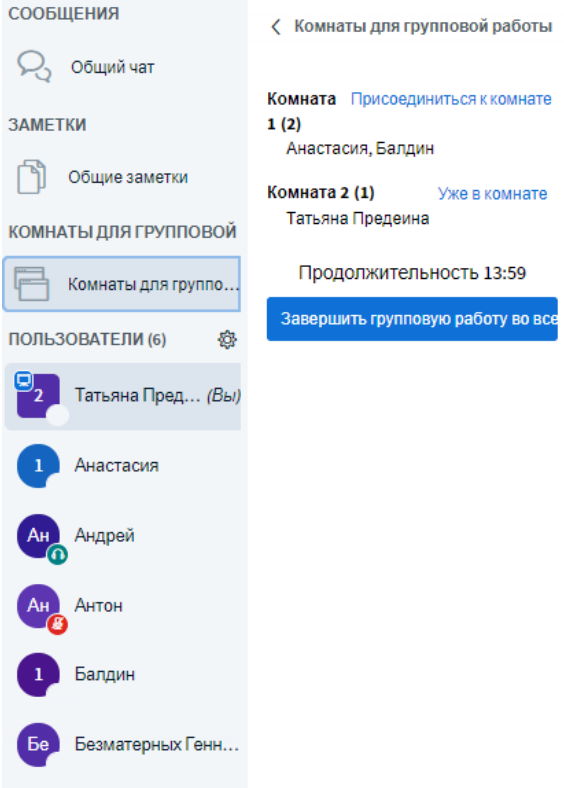